# TEAM TIPS DURING COVID-19

Created for FLLTutorials By FRC 8027

## **Building Mission Models**

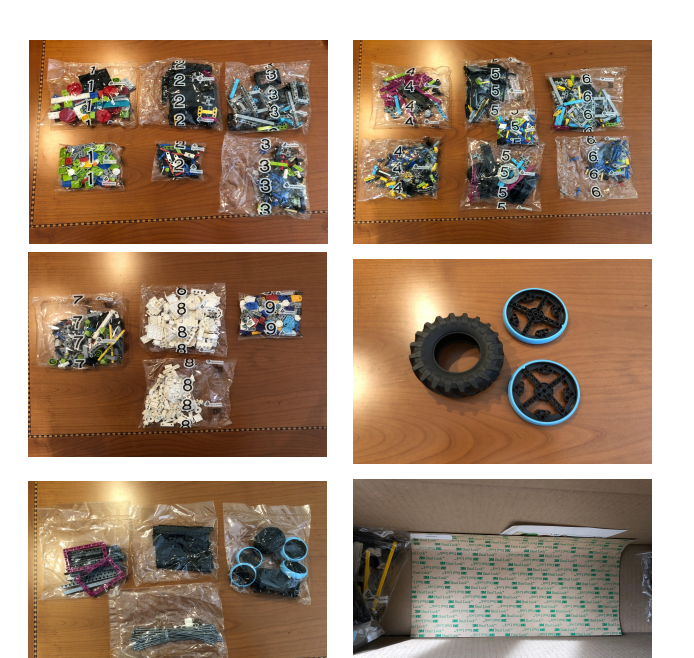

- Open the corresponding PDF Instructions for each bag number ([firstlegoleague.org/season#resources](https://www.firstlegoleague.org/season#resources))
- Collect the parts you need. Get the additional parts needed for that model from the unnumbered bags or loose parts. (e.g. in the example on the right, you need all of Bag 2 + 2 Magenta frames + 4 15M liftarms)

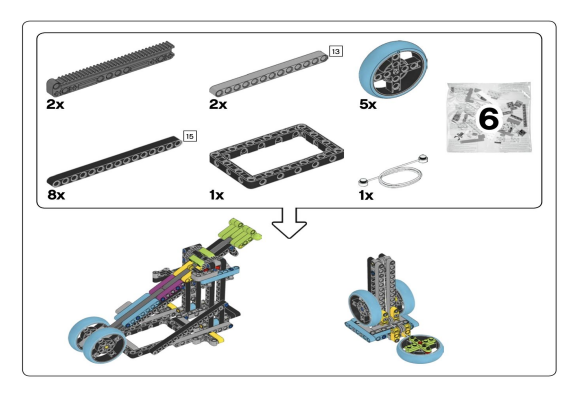

- Mission models are organized by **bag number**. There are a few parts that you will need to collect from unnumbered bags as you build
- There are **9 sets of numbered bags**, **4 unnumbered bags**, **3 loose tires** and a sheet of **3M dual lock** in your set this year.
- Sort your bags into numbers

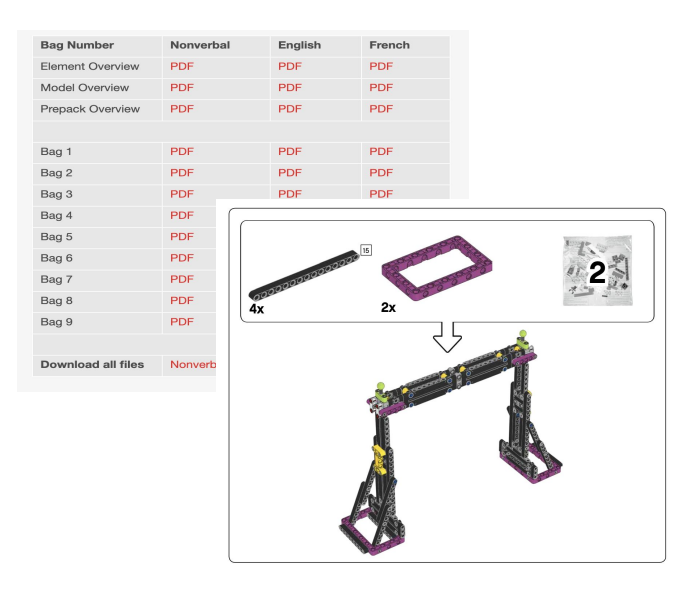

- Distribute the models to your team members to build at home if needed
- Note that some models take longer to build than others.
- Also, there are **no instructions for Bag 8** because students will build their own model using those parts as part of M01
- Some bags also contain parts for multiple models
- It is common to have a few small parts left over 2

#### © 2020, FLLTutorials.com

### **Programming Remotely**

- EV3 and SPIKE Prime programs are designed to run on one computer. But there are ways for multiple students to work on a single program together.
- Watch the linked video and install [Chrome Remote](https://youtu.be/upXbGxl5mz8) [Desktop](https://youtu.be/upXbGxl5mz8). Follow the instructions.
- Have the student who has the FIRST LEGO League Challenge table in their home launch the EV3 or SPIKE Prime programming language. Have other team members code at the same time.
- Have the students also join a Zoom meeting/Discord Channel or similar so that they can chat as they program.

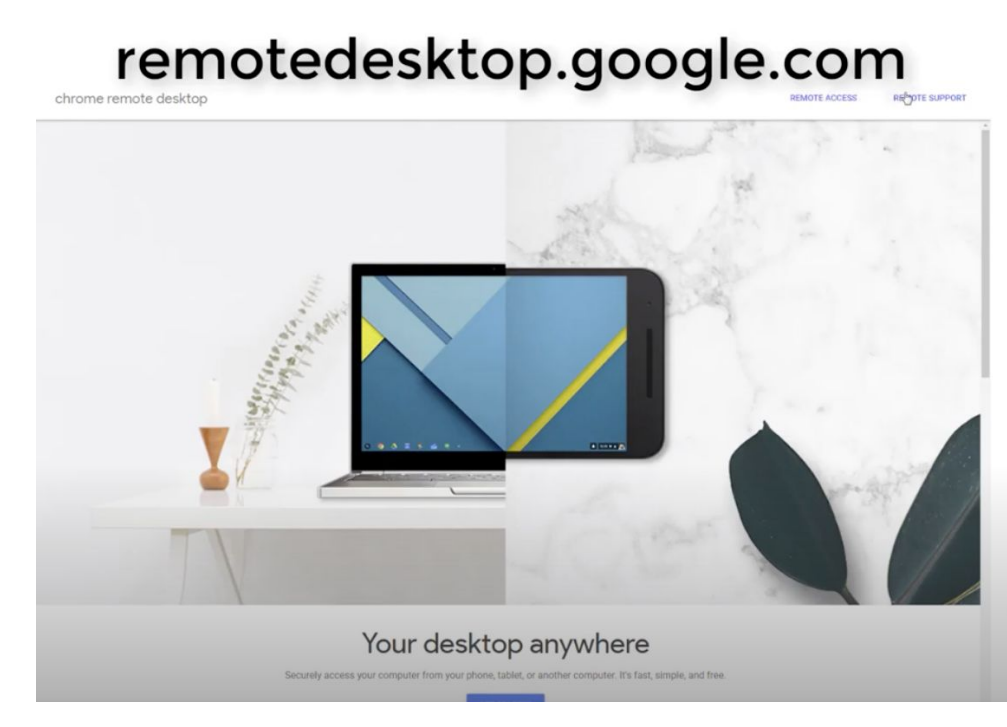

Student 1's Computer

Student 1 will be sharing his/her computer

Step 1:

- Go to Chrome **Remote Desktop** - Go to Remote Support - Go to Get **Support and Download File** - Accept & Install

© 2020, FLLTutorials.com

### **Coding Collaboration**

- If using the EV3 software, create My Blocks so that you can input distances and turns in centimeters.
- If using SPIKE Prime, the software has blocks that accept centimeters as the input.
- Use this [Planner](https://flltutorials.com/Resources/2020/drawplan/index.html) tool from FLLTutorials.com to draw straight lines. Both the length (in centimeters) as well as the angle of the line from the horizontal plane will be displayed on the screen
- Use the information to write pseudocode or start programming.
- Email the program to the student who has access to the challenge table to test the code.

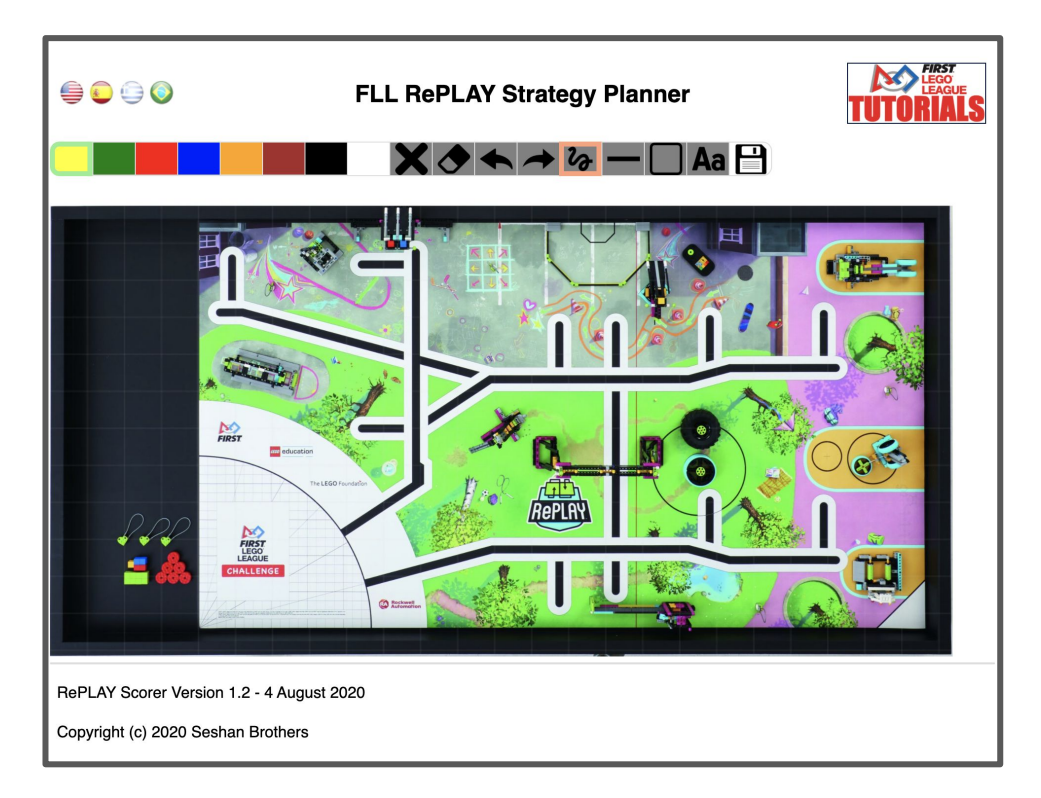

### **Remote Robot Game**

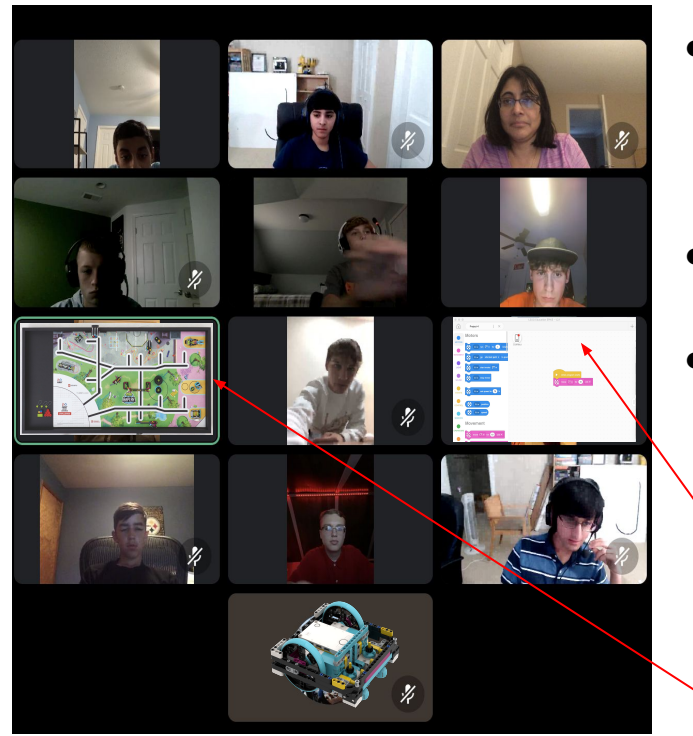

- If you need to have the robot table in one home and collaborate remotely, set up a camera that faces the robot game table
- Have this second camera also join your Zoom (or similar) call.
- There are two recommended angles: overhead or precision token corner (southeast corner).

Screenshare the programming software or Chrome Remote Desktop

Make sure everyone has a view of the challenge board

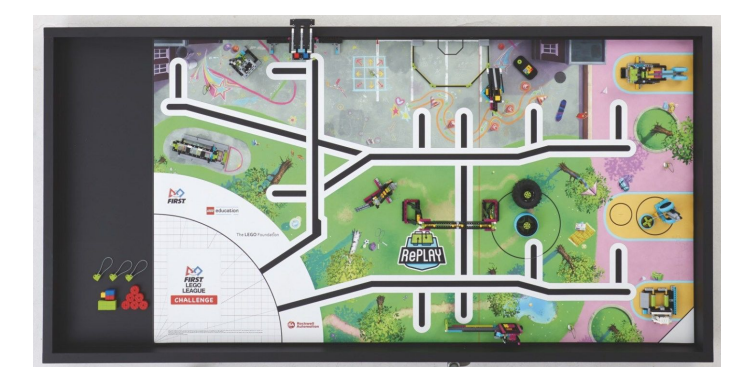

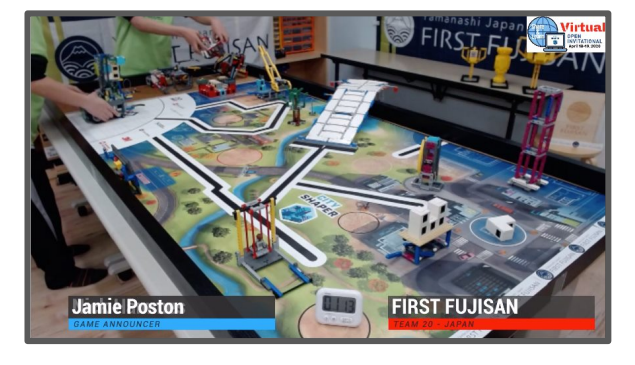

#### **Equipment Suggestions:**

- Tripod and Webcam with a standard  $\frac{1}{4}$  inch tripod mount
- Some Camera Recommendations
	- Logitech® C920 HD Pro Webcam
	- Logitech® HD Webcam C615
	- Logitech® C270 3MP USB 2.0 Webcam
- Standard tripod for cameras
- Articulating camera mount or camera mount with clip (for overhead view).
- Or.... just use a cell phone to display the table

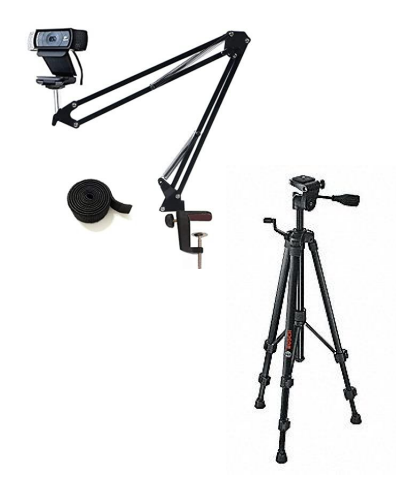

#### © 2020, FLLTutorials.com